### Flytting av DIPS Interactor server til sky

DIPS Interactor har til nå vært en lokal applikasjon hvor applikasjonen og de tilhørende datafilene, slik som tjenestetilbud, bestillingsoversikt og favorittpakker har vært lokalisert på server som har stått lokalt. Ettersom flere EPJ har flyttet hele eller deler av sine system til Sky så har DIPS vært nødt til å endre oppsettet i DIPS Interactor for å kunne kommunisere med Sky baserte systemer.

Support og vedlikehold på dagens lokalt installerte DIPS Interactor vil opphøre i løpet av 2024, av denne årsak så må alle brukersteder flyttes til server i sky. Dette gjelder også for dem som fremdeles har lokal server.

### Hvilke forutsetninger er det for at flyttingen skal lykkes?

Dere må ha tilgang til disse 2 sidene, og ber dere forsøke å åpne disse lenkene i en nettleser:

- [interactor.dips.no](https://interactor.dips.no/) Blank side med denne teksten: default backend 404. Dette nettstedet må være tilgjengelig fra alle klienter som skal benytte løsningen.
- [Apache HTTP Server Test Page powered by CentOS \(dips.no\)](https://dipsupsrv.dips.no/) Overskrift: Testing 123. Dette nettstedet er kun relevant for Interactor Server i Sky og må være tilgjengelig fra den lokale serveren som kjørefilene til Interactor er installert på.
- Hastighet på nettlinjen anbefales å være på over 20 mbit/s dette kan sjekkes ved å kjøre speedometer test på Speedometer - [Sjekk hastighet på internett -](https://www.tek.no/speedometer) Tek.no
- Uavhengig av kjøremodus så vil data fra legekontorer som inneholder personopplysninger bli migrert fra lokal server til DIPS Interactor sitt Sky område. Av denne årsak er vi pålagt at brukerstedet inngår databehandleravtale med Helse Vest. Det må signeres en databehandleravtale for hvert brukersted og denne signeres digitalt.
- Hvis ønskelig så kan brukerstedet motta ROS for løsningen.

# Feilmelding/treghet etter migrering - "Pålogging feilet, bestilling avbrytes"

Erfaringer så langt ved migrering er at mange brukersteder opplever at Interactor har lang responstid med feilmelding "Pålogging feilet, bestilling avbrytes" vises. Dette skyldes normalt at pc-en som starter Interactor er konfigurert med dobbelt proxy oppsett. Anbefaler at dette sjekkes i forkant:

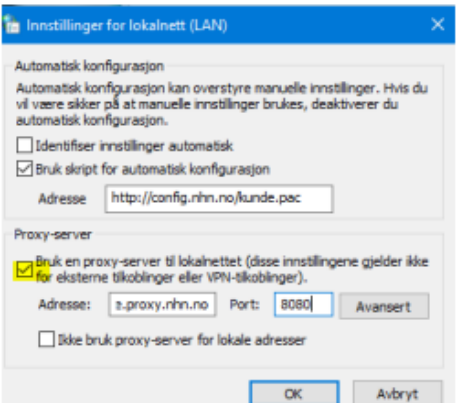

- Åpne "Alternativ for Internett" på pc-en
- Velg Fanen "Tilkoblinger" og "LAN-Innstillinger"
- Fjern krysset under "Proxy-server" slik at pc-en kun er konfigurert til å benytte automatiske scriptet fra config.nhn.no, se skjermbilde under:
- Hvis problemet ikke er løst, ta kontakt med Helse Vest IKT [\(TeamIHR@helse-vest-ikt.no](mailto:TeamIHR@helse-vest-ikt.no)) for å få videre bistand.

### Vi ber om at dere svarer på følgende til e-post TeamIHR@helse-vest-ikt.no:

- Informasjon om kontaktperson på legekontoret som er tilgjengelig dagen etter flytting og kan bistå DIPS dersom det skulle oppstå problemer.
- Vi trenger navn, e-post og tlf nr.
- Informasjon dersom det er ønskelig med migrering på annet tidspunkt enn kveld/natt, for eksempel ved legevakttjeneste eller kveldspoliklinikk.
- Navn og fødselsdato, alternativ privat adresse, til den som skal signere databehandleravtale.
- Vi vil da gjøre oppslag i Folkeregisteret for utsending til digital signering.
- o Dersom vedkommende ikke kan signere digitalt må dette informeres om.
- Bekreftelse på at dere har tilgang til ovennevnte 2 nettsider.
- Sjekke proxy instilling
- Dersom legekontoret stenger i sommer, må vi få informasjon om tidsrom.
- Bekreftelse på at deaktivering av Kliniske henvisningsråd er utført.

**Når vi har mottatt nødvendig informasjon så sender vi databehandleravtale for signering og dato for oppgradering og migrering.**

### Historikk tilgjengelig ved migrering til Sky

Bestillingshistorikken for de siste 12 måneder vil flyttes til Sky, samt alle påbegynte rekvisisjoner som ligger frem i tid og favorittpakker som er opprettet. Dette kan justeres opp til 18 måneder dersom det er ønskelig.

# Hva betyr dette for deg som bruker på legekontoret?

Du vil ikke merke noe forskjell i den daglige rutinen for bestilling av undersøkelser med DIPS Interactor. Utsendelse eller oppfølging av meldinger vil fortsatt gå via legekontoret sin programvare for meldingsutveksling.

# Hvordan vil flytting til DIPS sin sky foregå rent praktisk?

DIPS Interactor må oppgraderes til nyeste versjon i forkant av flyttingen, dette vil bli utført på kveldstid siste arbeidsdag før planlagt flytting.

For at flyttingen skal kunne gjennomføres, er vi avhengige av at ingen benytter DIPS Interactor mens flyttingen foregår (estimert til 1 timer). Andre programmer på legekontoret, slik som EPJ, kan benyttes som normalt mens flytting pågår.

Flytting av data til sky vil foregå på kveld og- nattestid så vi er avhengig av at serveren som har Interactor installert er påslått og tilgjengelig.

Dersom det er usikkerhet om migrering, er vellykket så vil DIPS ta kontakt med lokal kontaktperson første påfallende arbeidsdag, for videre oppfølging.

Skulle legekontoret merke problemer i etterkant av migrering så ta kontakt med Helse Vest IKT på epost: [TeamIHR@helse-vest-ikt.no](mailto:TeamIHR@helse-vest-ikt.no)

### DIPS Interactor Sky vil være tilgjengelig i to ulike kjøremoduser:

- DIPS Interactor Server i Sky
	- o Integrasjonen mellom DIPS Interactor og EPJ systemet vil være den samme som før, hvor EPJ systemet benytter Interactor sine kjørefiler lokalt på legekontoret. Datafilene til Interactor, slik som tjenestetilbud og bestillingsoversikt, vil befinne seg i skyen.
	- o For at DIPS Interactor skal kunne benyttes på hjemmekontor med denne kjøremodusen så kreves tilkobling til brukerstedet sin server for å starte Interactor som f.eks NHN sin VPN-tjeneste.

### Infodoc Plenario – Manglende funksjonalitet for interaktive, kliniske henvisningsråd

Interactor i Sky mangler støtte for visning av interaktive, kliniske henvisningsråd. Denne funksjonaliteten er det forventet skal komme tilbake i løsningen i løpet av kommende oppgraderinger. I påvente av dette så må henvisningsråd deaktiveres i Plenario for å forhindre ytelsesproblemer.

Velg rolle som administrator, og åpne Systemvedlikehold (Ctrl + S fra startpanelet).

- 1. Velg Systeminnstillinger > Installasjon > Innstillinger.
- 2. Fjern det som står i feltet Interactor henvisningsråd installasjonsadresse og trykk Lagre.

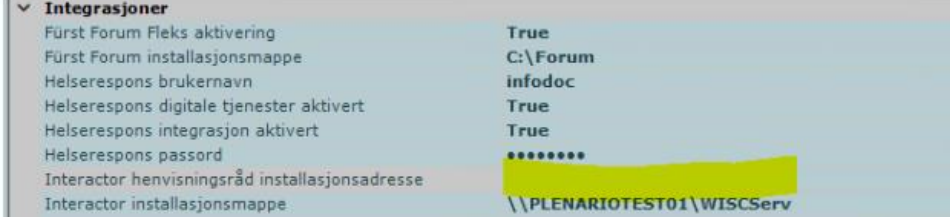

Kontakt Infodoc Support ved behov for bistand.